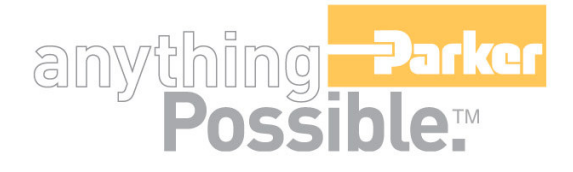

# **ACR-MotionMax API Users Guide**

# MIP(O)RTTAINHT

# **User Information**

Warning! ACR Series products are used to control electrical and mechanical components of motion control systems. You should test your motion system for safety under all potential conditions. Failure to do so can result in damage to equipment and/or serious injury to personnel.

ACR series products and the information in this guide are the proprietary property of Parker Hannifin Corporation or its licensers, and may not be copied, disclosed, or used for any purpose not expressly authorized by the owner thereof.

Since Parker Hannifin constantly strives to improve all of its products, we reserve the right to change this guide, and software and hardware mentioned therein, at any time without notice.

In no event will the provider of the equipment be liable for any incidental, consequential, or special damages of any kind or nature whatsoever, including but not limited to lost profits arising from or in any way connected with the use of the equipment or this guide.

#### **© 2004 Parker Hannifin Corporation All Rights Reserved**

#### *Technical Assistance*

Contact your local automation technology center (ATC) or distributor.

#### **North America and Asia**

Parker Hannifin 5500 Business Park Drive Rohnert Park, CA 94928 Telephone: (800) 358-9070 or (707) 584-7558 Fax: (707) 584-3793 Email: emn\_support@parker.com Internet: http://www.parkermotion.com

#### **Europe (non-German speaking)**

Parker Hannifin 21 Balena Close Poole, Dorset England BH17 7DX Telephone: +44 (0) 1202 69 9000 Fax: +44 (0) 1202 69 5750 Email: EMDTech.Help@parker.com

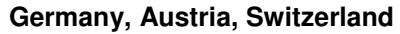

Parker Hannifin Postfach: 77607-1720 Robert-Bosch-Str. 22 D-77656 Offenburg Telephone: +49 (0) 781 509-0 Fax: +49 (0) 781 509-176 Email: sales.hauser@parker.com

#### **Italy**

Parker Hannifin 20092 Cinisello Balsamo Milan, Italy via Gounod, 1 Telephone: +49 (0) 781 509-0 Fax: +49 (0) 781 509-176 Email: sales.sbc@parker.com

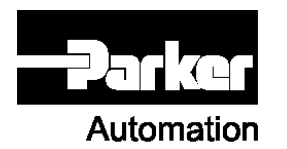

**Technical Support E-mail**

**emn\_support@parker.com**

# **Contents**

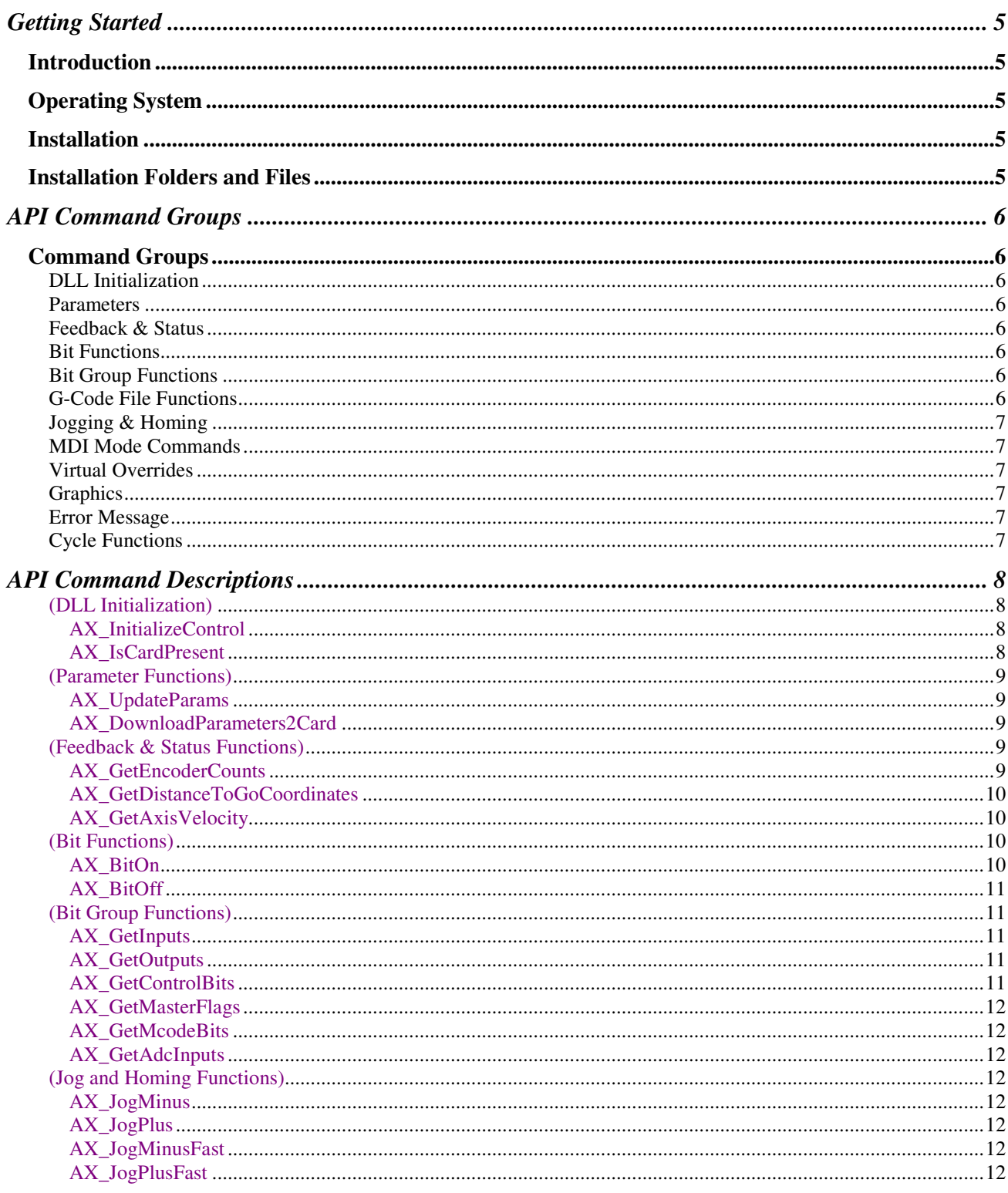

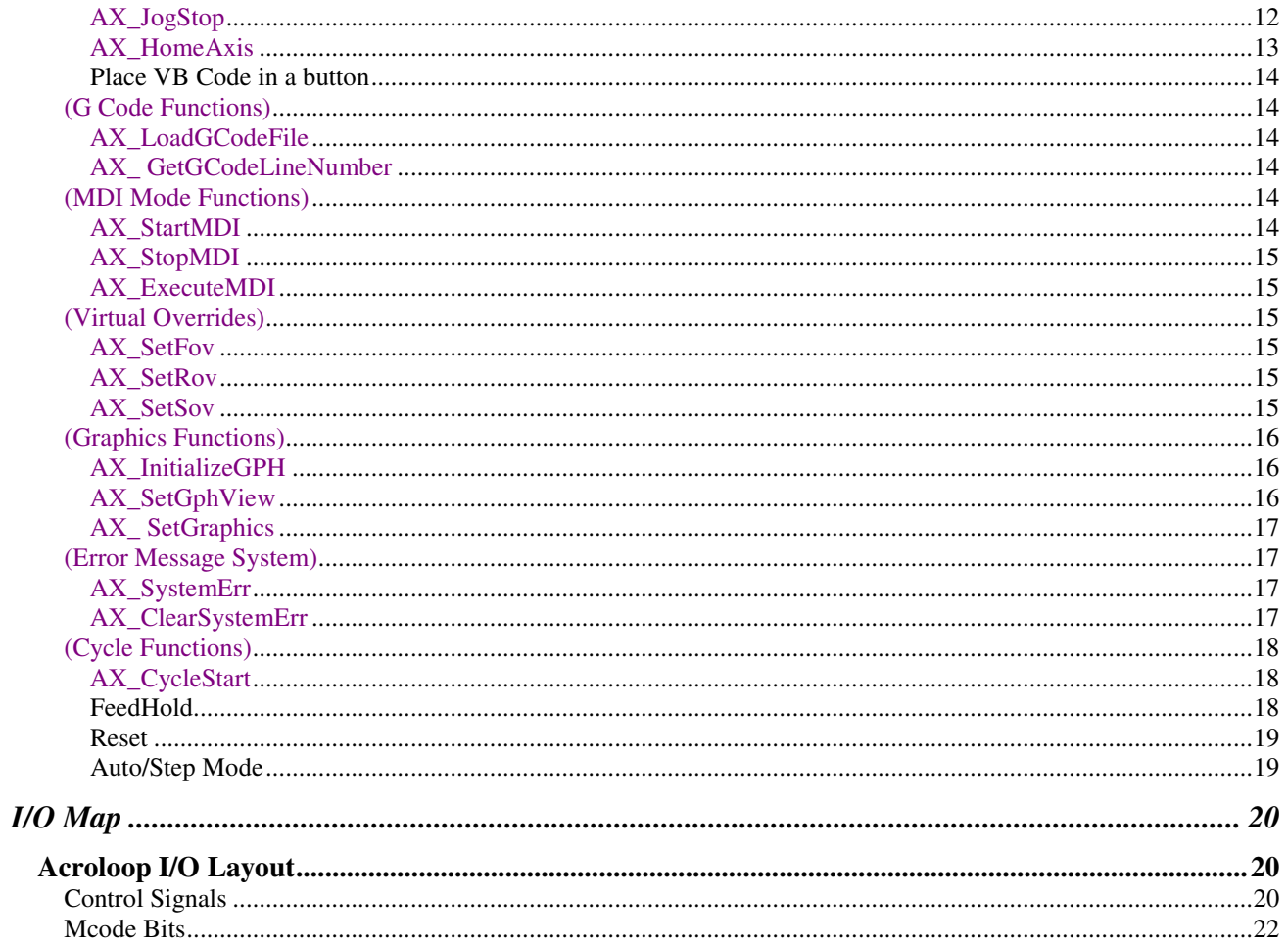

# **Getting Started**

### **Introduction**

This Guide give basic instructions on the functionality and implementation of the MotionCore.DLL API. Only experience developers of motion control software should attempt to use this API. A working knowledge of the Parker/Acroloop AcroBasic language is also required to full implement a finished motion system.

### **Operating System**

This 32 bit DLL is for use in MS Windows NT 4.0 (service pack 4.0 or above) , 2000 or XP Pro

### **Installation**

Parker-Hannifin API Installation will prompt you to create a folder…C:\Program Files\Parker\ACR-MotionMax. All references in this document will assume the users accepted the default folder.

When the Installation is complete, a prompt to reboot the computer will be displayed. In order for all of the drivers to be properly activated, the computer must be rebooted before any calls to the MotionCore.DLL can be placed.

### **Installation Folders and Files**

The Installation will generate the Axium Folder and several sub-folders.

Docs – this folder contains this document and others

ParFiles – this folder cantains all of the storage files incuding the configuration files

Samples – this folder contains a Visual C++ and a Visual Basic sample.

The MotionCore.DLL file was installed in the Windows\System32 folder. This is done so it is accessible from anywhere on the computer. Since the System32 folder is found in the Windows path, you do need to reference any drive and folder information to locate it.

The ACR-MOTIONMAX.INI files is alos located in the Windows folder. This file contains the location of any files you create as well as the file location of the configuration files. This file can be edited with any text editor and cahnged to accommodate you specific application. The files looks like the following…

[PATHS]

Root=C:\Program Files\Parker\ACR-MotionMax

Config=C:\Program Files\ Parker\ACR-MotionMax\ParFiles

# **API Command Groups**

### **Command Groups**

# **DLL Initialization**

Start  $DLL$   $\ldots$  this must be the first call to the DLL AX\_IsCardPresent Checks for Servo Controller Presence

# **Parameters**<br>AX UpdateParams

Force DLL to Reload All Parameters from Parameters.Cfg File AX\_DownloadParameters2Card Force DLL to Update Params from Parameters.Cfg file to ServoCard

### **Feedback & Status**

Extract Encoder information from DLL in array AX\_GetDistanceToGoCoordinates Extract DISTANCE TO GO information from DLL into array AX\_GetAxisVelocity Extract Master velocity from DLL

# **Bit Functions**

AX\_BitOn Turns on any bit (Except Inputs)<br>AX\_BitOff Turns on any bit Turns on any bit

# **Bit Group Functions**

Extracts all 96 Inputs AX GetOutputs Extracts all 96 Outputs AX\_GetControlBits Extracts BITS [128-255] ACR-MOTIONMAX Control Signals AX GetMasterFlags Extracts BITS [512-543] Master Flags AX GetMcodeBits Extracts BITS [1920-2047] ACR-MOTIONMAX MCode Bits AX\_GetAdcInputs Extracts ADC Channels (0-7) into Array

#### **G-Code File Functions**

AX LoadGCodeFile Send DLL a G-Code Filename to load in the Motion List AX\_GetGCodeLineNumber Extract Current Gcode Line Number being executed in cycle

# **Jogging & Homing**

JOG SELECTED AXIS MINUS DIRECTION AX JogPlus JOG SELECTED AXIS PLUS DIRECTION AX\_JogMinusFast JOG SELECTED AXIS MINUS DIRECTION at Fast Rate<br>AX\_JogPlusFast JOG SELECTED AXIS PLUS DIRECTION at Fast Rate JOG SELECTED AXIS PLUS DIRECTION at Fast Rate AX\_JogStop STOP ALL JOGGING AX HomeAxis HOME THE SELECTED AXIS

#### **MDI Mode Commands**

AX\_StartMDI Start MDI Mode Signal to DLL AX\_StopMDI Stop MDI Mode Signal to DLL AX ExecuteMDI Execute MDI command String to DLL

Set Feedrate override manually with sliders

Set Spindle override manually with sliders

# **Virtual Overrides**

AX\_SetRov Set Rapid rate override manually with sliders<br>AX\_SetSov Set Spindle override manually with sliders

# **Graphics**<br>AX InitializeGPH

AX SetGphView Tell Graphics which ViewPort to plot AX ZoomWindow Pass Zoom Coordinates (in Pixies) to the Graphics Engine

# **Error Message**

# **Cycle Functions**

AX\_SetGraphics Turn Graphics Generator on/off

Initialize Graphics Engine  $\&$  pass handle of the control area

Get the System errors from the DLL if any AX\_ClearSystemErr Acknowledges & Clears the Error from the DLL

AX\_CycleStart Starts Loaded G Code File Running<br>Feedhold Stop the Program running until Clea Stop the Program running until Cleared Reset Stop Current programs and effects a M30 Auto/Step Set this bit (133) to tell DLL to Cycle in Auto Clear this bit to run in Step

# **API Command Descriptions**

#### (DLL Initialization)

#### *AX\_InitializeControl*

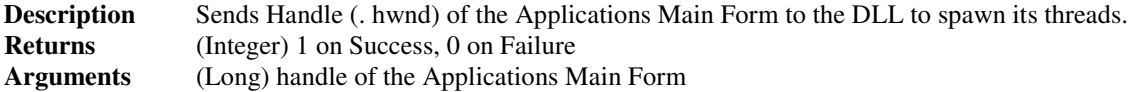

#### **VB Example:**

**Private Sub frmForm\_Initialize ()** Call AX\_InitializeControl (frmMain.hwnd) End sub

**Declaration:** Public Declare Function AX\_InitializeControl Lib "MotionCore.DLL" (ByVal ProcHwnd As Long) As Integer

#### *AX\_IsCardPresent*

**Description** Checks if Servo Controller Card is present **Returns** 1 if Motion card exists, 0 if not.<br>**Arguments** None **Arguments** 

Declaration Public Declare Function AX\_IsCardPresent Lib "MotionCore.DLL" () As Integer

#### **VB Example:**

```
Private Sub frmMain_Initialize ()
RetVal = Call AX IsCardPresent ()If RetVal = 0 then
  Offline = True 'MotionCard not found
 Else
  Offline = False ' MotionCard Found
 End if
End Sub
```
#### (Parameter Functions)

#### *AX\_UpdateParams*

**Description** Force DLL to Reload All Parameters from Parameters. Cfg File **Returns** (Integer) 1 on Success, 0 on Failure (Integer) 1 on Success, 0 on Failure **Arguments** None

**VB Example:**

**Private Sub UpdateParamsBtn\_Click ()** ' Force DLL to Reload All Parameters from Parameters.Cfg File Call AX\_UpdateParams Sleep (10) 'Force DLL to Update Params from Parameters.Cfg file to ServoCard Call AX\_DownloadParameters2Card Sleep (10)

**Declaration:** Public Declare Function AX\_UpdateParams Lib \_ "MotionCore.DLL" () As Integer

#### *AX\_DownloadParameters2Card*

**Description** Force DLL to Update Params from Parameters.Cfg file to ServoCard **Returns** (Integer) 1 on Success, 0 on Failure<br>**Arguments** None **Arguments** 

#### **VB Example:**

**Private Sub UpdateParamsBtn\_Click ()** ' Force DLL to Reload All Parameters from Parameters.Cfg File Call AX\_UpdateParams Sleep (10) 'Force DLL to Update Params from Parameters.Cfg file to ServoCard Call AX\_DownloadParameters2Card Sleep (10)

**Declaration:** Declare Function AX\_DownloadParameters2Card Lib \_ "MotionCore.DLL" () As Integer

#### (Feedback & Status Functions)

#### *AX\_GetEncoderCounts*

**Description** Extract Encoder information from DLL in array **Returns** (Integer) 1 on Success, 0 on Failure **Arguments** Global EncoderArray (0 To 8) As Long

#### **VB Example:**

Private Sub IOTIMER\_Timer ()  $Ret = AX\_GetEncoderCounts(EncoderArray(0))$  'Get ABS Encoder Pos array AbsReadout (0).Caption = Format(((EncoderArray(0) \* Val(Resolution0)) - WorkOffsetsArray(0)), "00.0000") AbsReadout(1).Caption = Format(((EncoderArray(1) \* Val(Resolution1)) - WorkOffsetsArray(1)), "00.0000")  $AbsReadout(2).Caption = Format(((EncoderArray(2) * Val(Resolution2)) -$ WorkOffsetsArray(2) - CurLength), "00.0000") AbsReadout(3).Caption = Format(((EncoderArray(3) \* Val(Resolution3)) - WorkOffsetsArray(3)), "000.000") End sub

**Declaration:** Public Declare Function AX\_GetEncoderCounts Lib "MotionCore.DLL" \_ (ByRef EncoderArray as Long) As Integer

#### *AX\_GetDistanceToGoCoordinates*

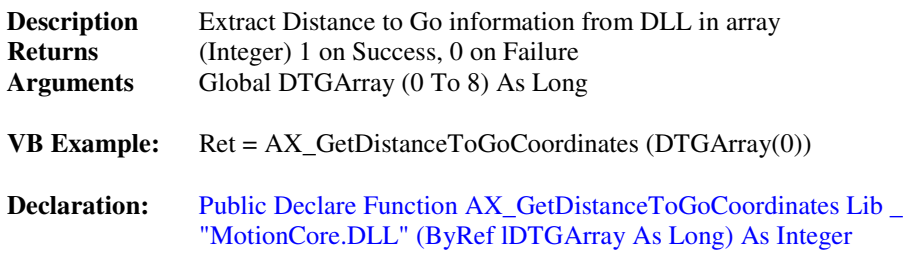

#### *AX\_GetAxisVelocity*

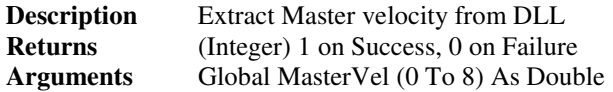

#### **VB Example:**

 $Ret = AX_GetAxisVelocity(mastervel(0))$  'Get Master velocity ' Display Current Profile Feedrate FeedsReadout (3). Caption = Format (mastervel (0), "0000.00")

**Declaration:** Public Declare Function AX GetAxisVelocity Lib "MotionCore.DLL" (ByRef DMasterVel as Double) As Integer

#### (Bit Functions)

#### *AX\_BitOn*

**Description** Turns on any bit except the Inputs **Returns** (Integer) 1 on Success, 0 on Failure **Arguments** Global BitNum as Integer **VB Example: Call Ax\_BitOn (512) 'set Kill Moves to Card**

**Declaration:** Public Declare Function AX\_BitOn Lib \_ "MotionCore.DLL" (ByVal BitNum as Integer) As Integer

#### *AX\_BitOff*

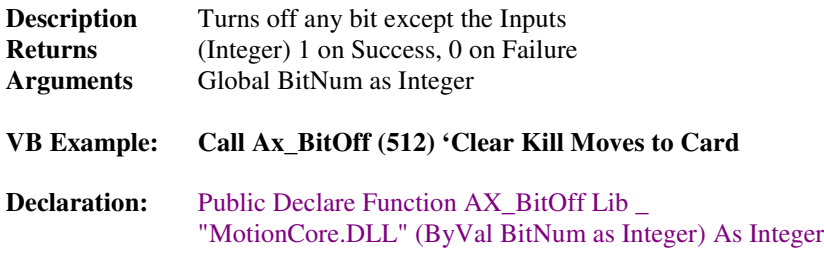

#### (Bit Group Functions)

#### *AX\_GetInputs*

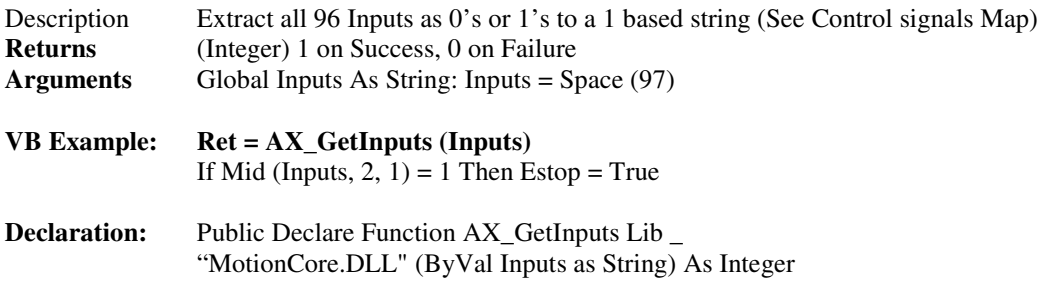

#### *AX\_GetOutputs*

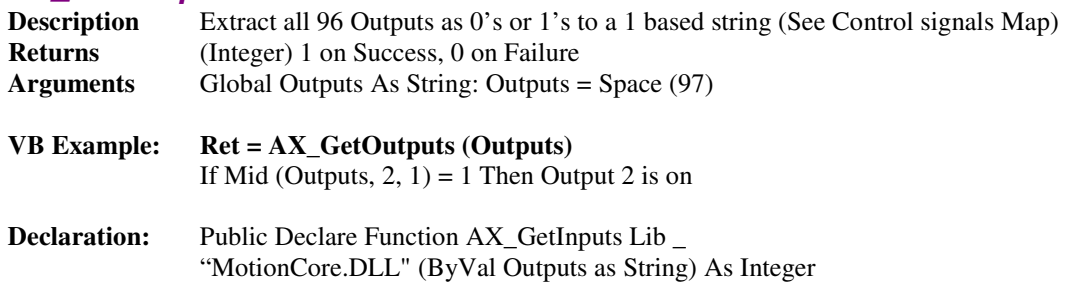

#### *AX\_GetControlBits*

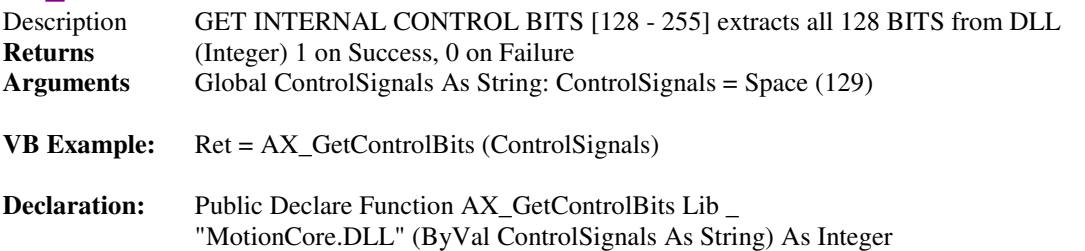

#### *AX\_GetMasterFlags*

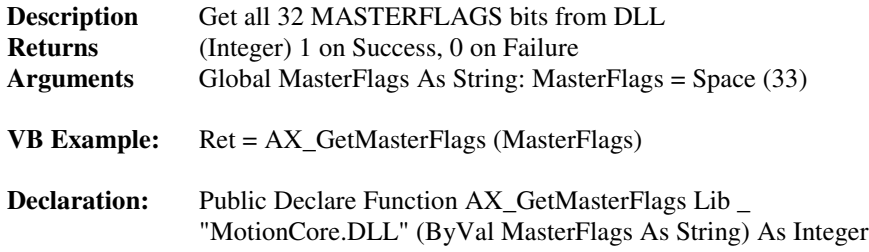

#### *AX\_GetMcodeBits*

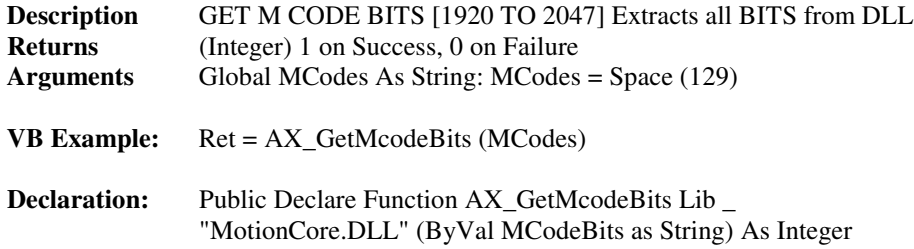

#### *AX\_GetAdcInputs*

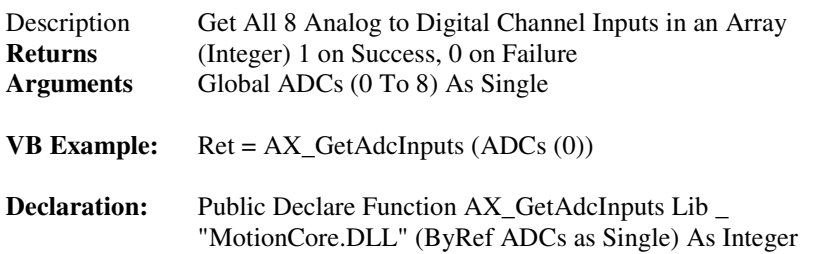

#### (Jog and Homing Functions)

#### *AX\_JogMinus*

#### *AX\_JogPlus*

#### *AX\_JogMinusFast*

#### *AX\_JogPlusFast*

#### *AX\_JogStop*

**Description** Jogs the Selected Axis @ JogSpeed Defined in the Parameters.Cfg file

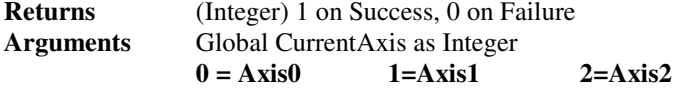

**VB Example:**

**' To Jog an Axis Place Code in "MouseDown" Event**

**Private Sub JogPB\_MouseDown (Button As Integer, Shift As Integer, X As Single, Y As Single) Ret =** AX\_JogMinus (**CurrentAxis**) ' Jog Axis Minus @ Normal Speed End Sub

**' To Stop Jogging Place Code in "MouseUP" Event**

**Private Sub JogPB\_MouseUp (Button As Integer, Shift As Integer, X As Single, Y As Single) Ret =** AX\_JogStop ' Stops All Jogging/All Axis End Sub

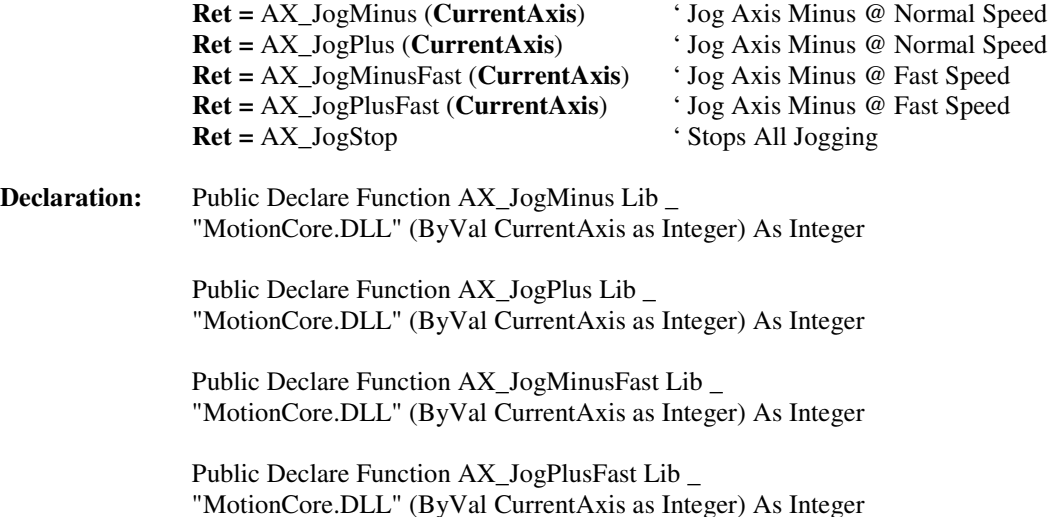

#### *AX\_HomeAxis*

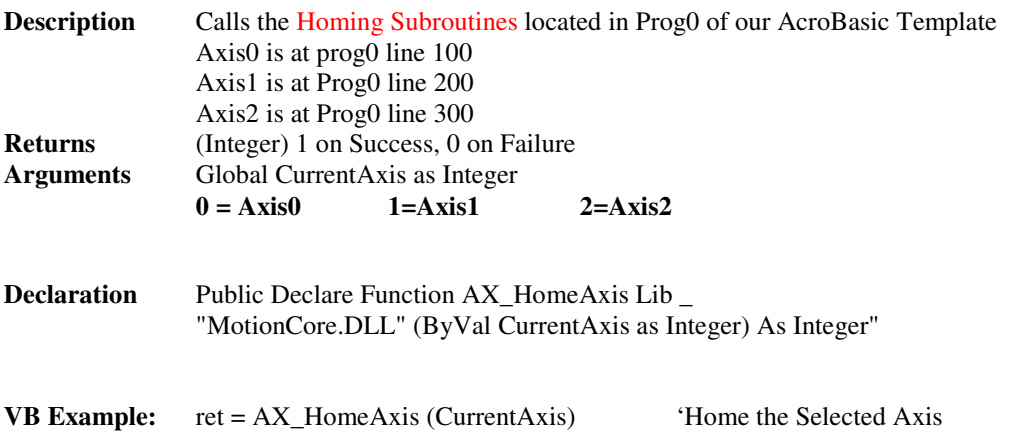

#### *Place VB Code in a button*

'Home X Axis  $Ret = AX_HomeAxis (0)$ HomingActiveLblTXT.Caption = " Homing ... " & Axis0Letter Sleep (500) WaitForX: DoEvents If Mid (ControlSignals, 2, 1) = 1 Or Mid (ControlSignals, 3, 1) = 1 Then Goto HomeErr 'if Estop exit 'If X not home yet done yet loop If Mid (ControlSignals,  $43$ ,  $1$ ) = 0 Then Goto WaitForX

#### (G Code Functions)

#### *AX\_LoadGCodeFile*

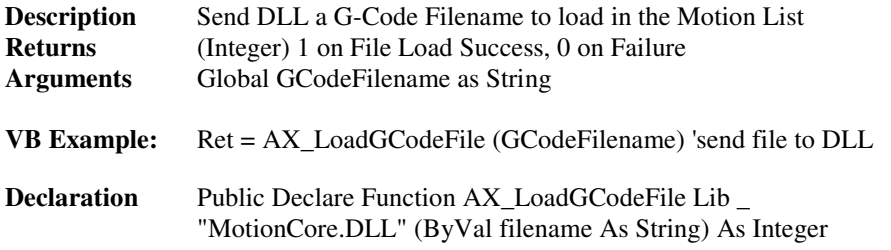

Note: If File has Error the Error message System will pick it up to allow you to see what line caused the Error

#### *AX\_ GetGCodeLineNumber*

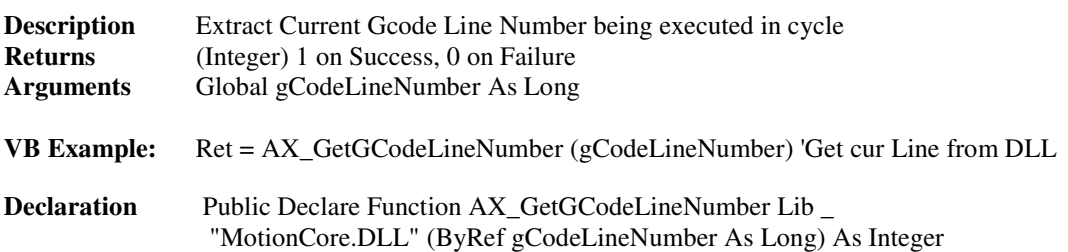

#### (MDI Mode Functions)

#### *AX\_StartMDI*

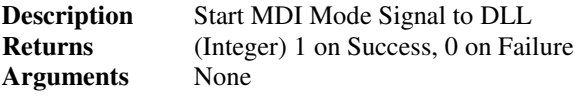

**VB Example:** Call AX\_StartMDI: Sleep (100)

**Declaration**: Public Declare Function AX\_StartMDI Lib "MotionCore.DLL" \_ () As Integer

#### *AX\_StopMDI*

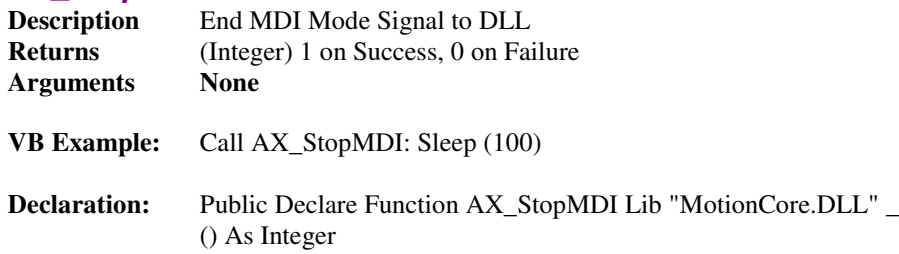

#### *AX\_ExecuteMDI*

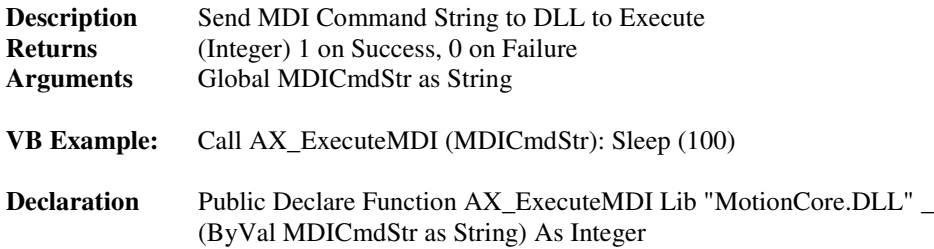

#### (Virtual Overrides)

#### *AX\_SetFov*

#### *AX\_SetRov*

#### *AX\_SetSov*

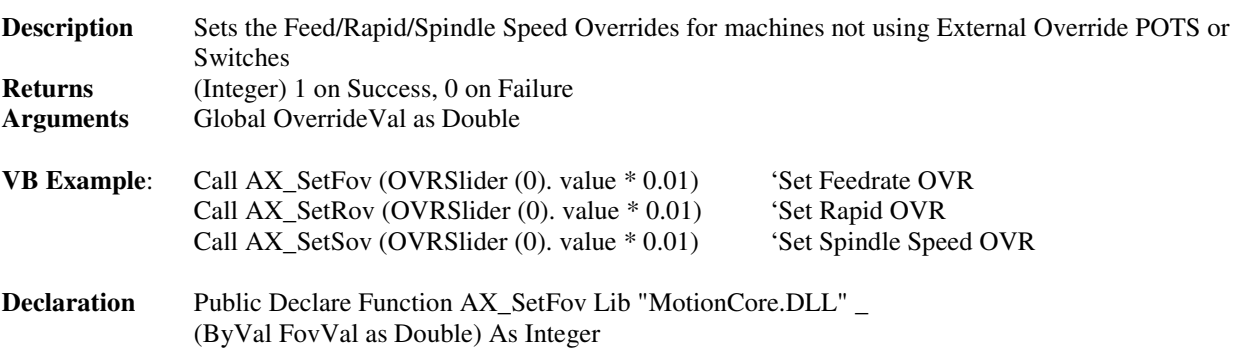

Public Declare Function AX\_SetRov Lib "MotionCore.DLL" \_ (ByVal RovVal as Double) As Integer

Public Declare Function AX\_SetSov Lib "MotionCore.DLL" \_ (ByVal SovVal as Double) As Integer

#### (Graphics Functions)

#### *AX\_InitializeGPH*

**Description** Initialize Graphics Engine and give it the handle of the Control to plot to, this is typically a PictureBox control in VB. The DLL will extract the coordinates of the window in pixels, and use these coordinates form then on. It is important to not move the window once it has been initialized as incorrect display of graphics could occur.

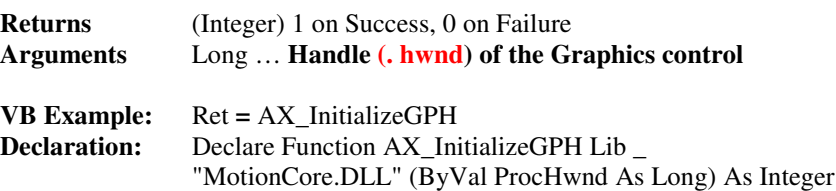

#### *AX\_SetGphView*

**Description** Informs the Graphics Engine which View Port to Use.

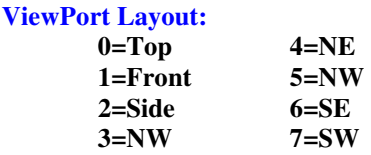

**ZoomAll -> Tells Engine to refresh ViewPort to outer boundaries. Depending on if Parameter "UseMachWindow=1" if not it uses the Saved ViewPort coordinates.**

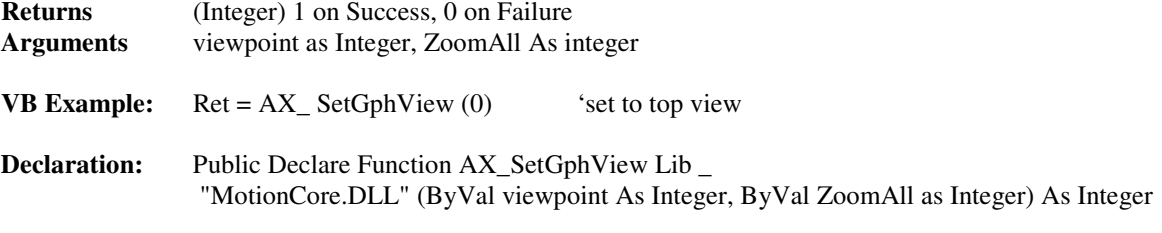

#### *AX\_ SetGraphics*

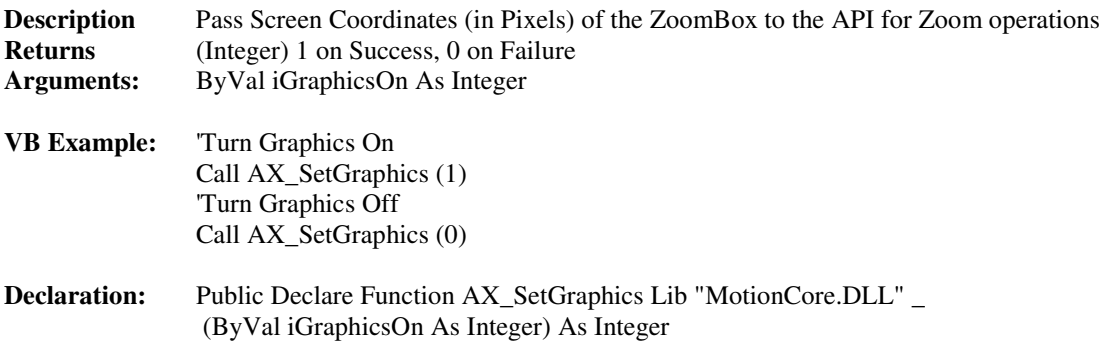

#### (Error Message System)

#### *AX\_SystemErr*

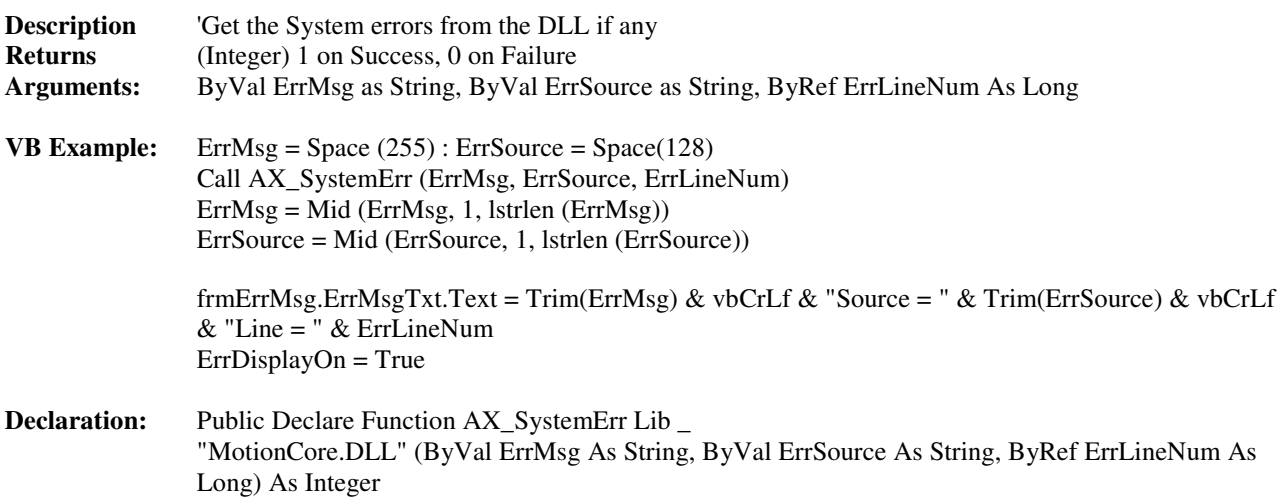

#### *AX\_ClearSystemErr*

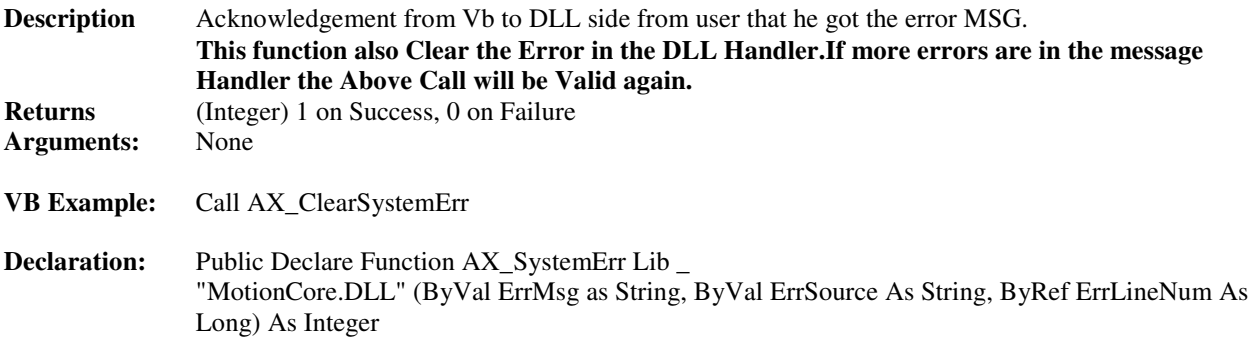

#### (Cycle Functions)

#### *AX\_CycleStart*

**Description** Cause DLL to Start running the current Loaded G code file from the Specified Line **Returns** (Integer) 1 on Success, 0 on Failure **Arguments:** Global Linenum as Long **VB Example:** Call AX\_CycleStart (0) ' Start Program from first Line **Declaration:** Public Declare Function AX\_CycleStart Lib \_ "MotionCore.DLL" (ByVal Linenum as Long) As Integer **Note: DLL Motion List is zero based. The System can run in 2 modes Auto/Step**

**To Set control System in Auto Mode Call AX\_BitOn (133) 'Set Auto/Step Mode Bit=1 Call AX\_BitOn (134) ' RunMode bit on To Set control System in Step Mode Call AX\_BitOff (133) 'Set Auto/Step Mode Bit=0 Call AX\_BitOn (134) ' RunMode bit on**

#### *FeedHold*

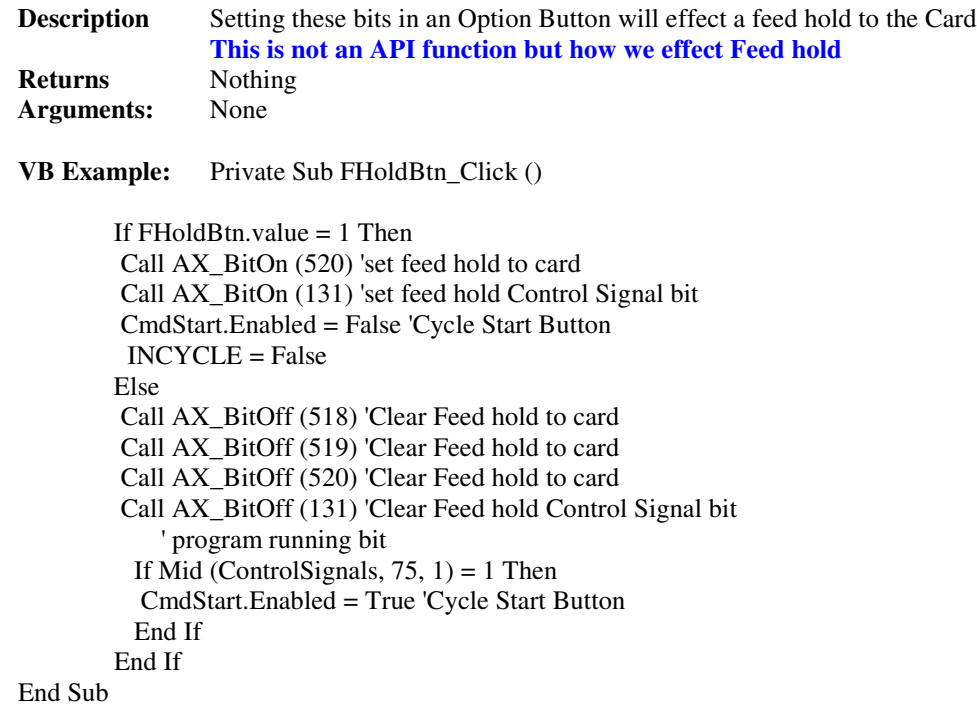

#### *Reset*

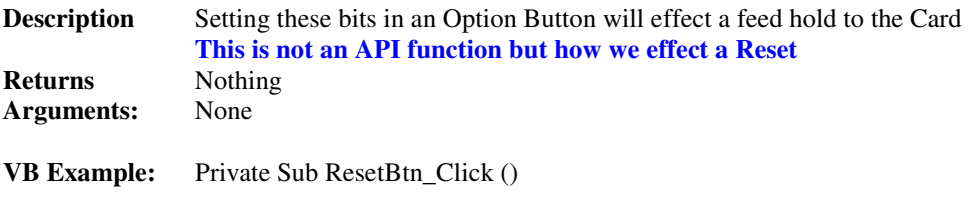

**Call AX\_BitOn (130) 'set reset bit …Stop Program and reset to line 0**

#### *Auto/Step Mode*

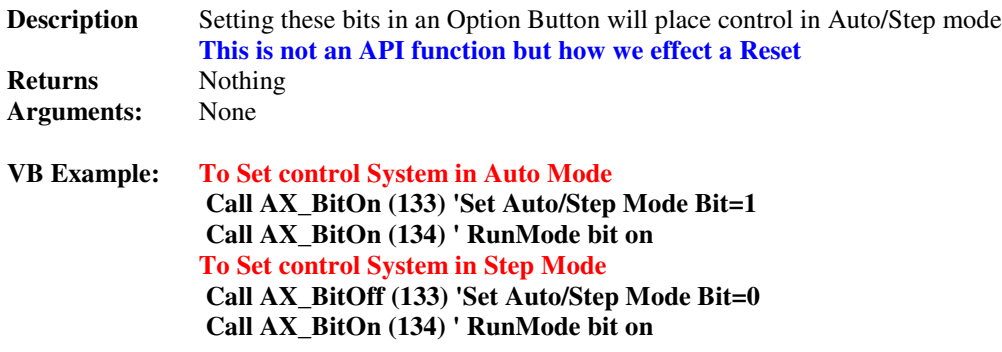

# **I/O Map**

### **Acroloop I/O Layout**

#### **Control Signals**

These bits [**128-255**] used by the DLL for communication with the VB and AcroBasic. The **MotionCore.DLL** depends on these bits so **don't use them in your Vb programs** for any other purpose than as defined below. If you need to use some bits for your program logic, we have set aside some **User Scratch Pad bits at bit locations (224-248)** that you may use as desired.

Bit Description

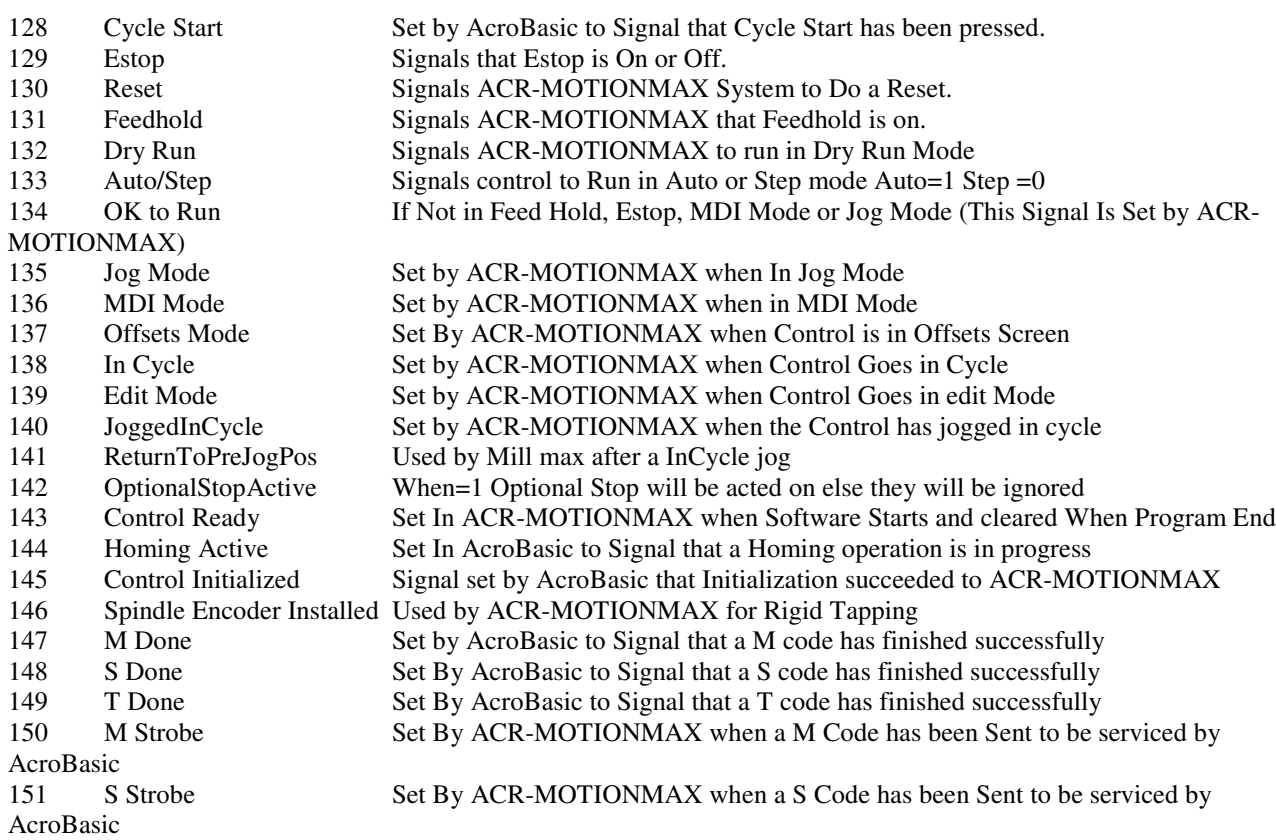

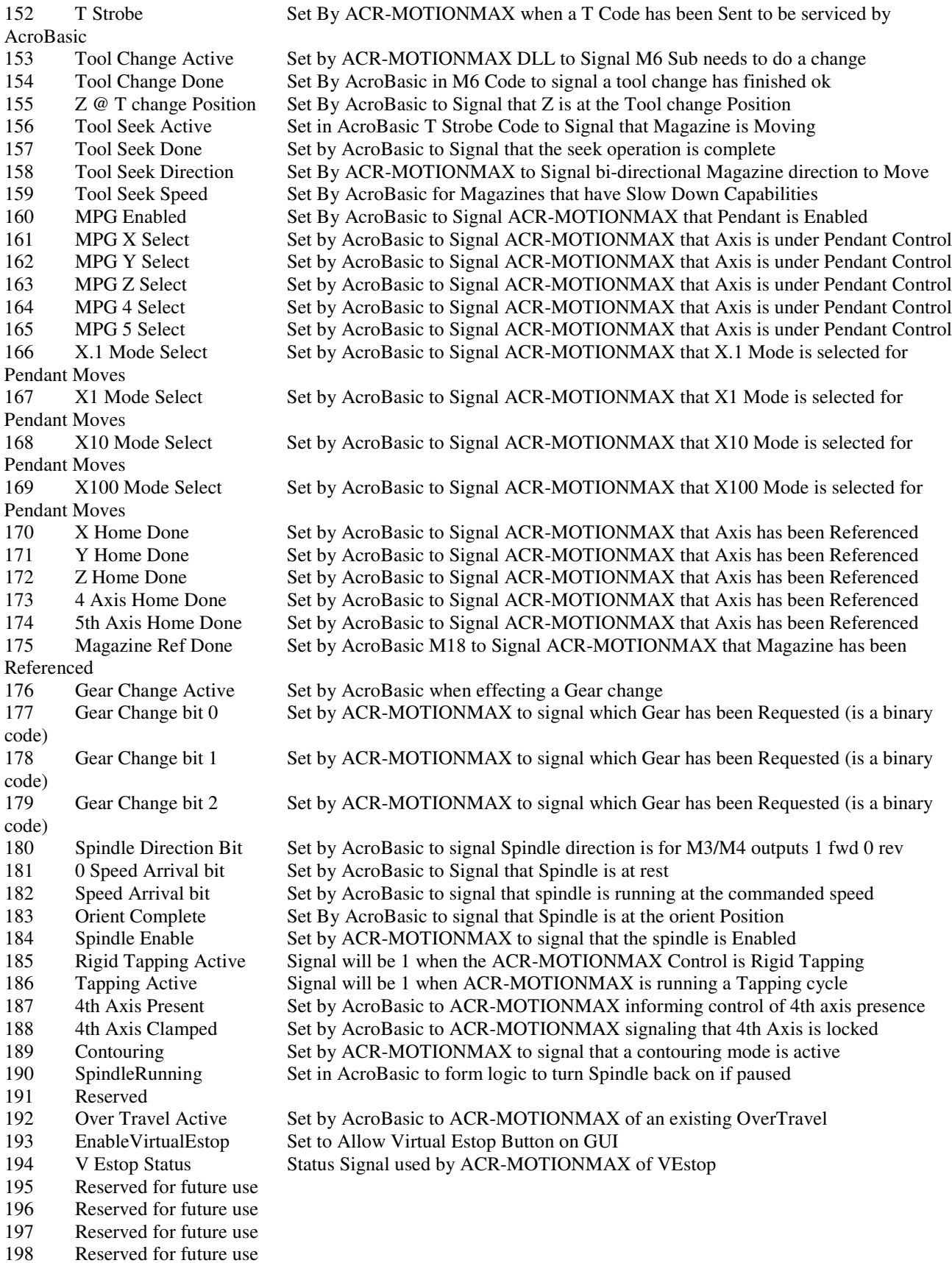

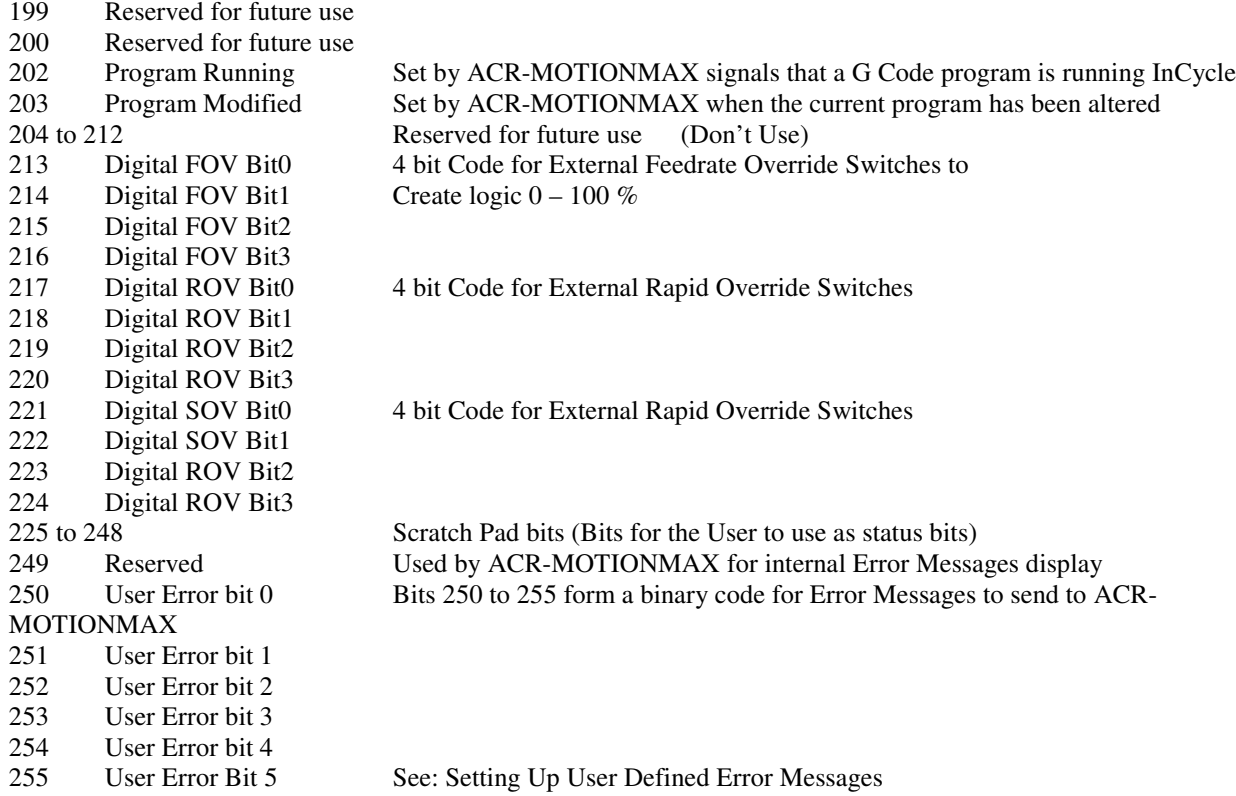

#### **Mcode Bits**

These bits **(1920-2047)** these bits are reserved and **should not be used** other than to set an Mcode Function M0-M126 that the Mcode Processor will process.